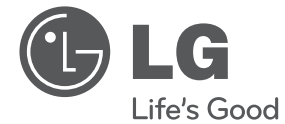

# PODRĘCZNIK UŻYTKOWNIKA System Micro Hi-Fi

Proszę dokładnie przeczytać ten podręcznik przed rozpoczęciem użytkowania zestawu i zachować go na przyszłość.

CM2521 (CM2521, CMS2521F)

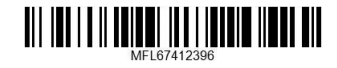

**POLSKI**

# **Informacja dot**

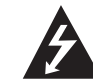

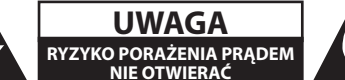

**UWAGA:** ABY ZREDUKOWAĆ RYZYKO PORAŻENIA PRĄDEM ELEKTRYCZNYM, NIE NALEŻY SAMODZIELNIE ZDEJMOWAĆ POKRYWY (LUB TYLNEJ POKRYWY).

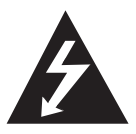

Symbol błyskawicy w trójkącie ostrzega o niebezpiecznym napięciu obecnym w urządzeniu, które może narazić użytkownika na ryzyko porażenia prądem elektrycznym.

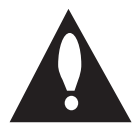

Symbol wykrzyknika w trójkącie informuje użytkownika o ważnej instrukcji dot. działania i konserwacji (serwisowania) w dokumentacji dołączonej do urządzenia.

**OSTRZEŻENIE:** CHRONIĆ URZĄDZENIE PRZED DESZCZEM I WILGOCIĄ, ABY UNIKNĄĆ POŻARU LUB PORAŻENIA PRĄDEM.

**OSTRZEŻENIE:** Nie instalować urządzenia w przestrzeni zamkniętej jak np. półki z książkami itd.

**UWAGA:** Nie zasłaniać otworów wentylacyjnych. Instalować zgodnie z zaleceniami producenta.

Szczeliny i otwory wentylacyjne w obudowie, zapewniają niezawodną pracę urządzenia i chronią go przed przegrzaniem. Nie należy kłaść urządzenia na łóżku, sofie, dywanie lub na innej podobnej powierzchni, która mogłaby doprowadzić do zatkania tych otworów. Nie należy umieszczać urządzenia w zabudowie izolującej, takiej jak półki na książki, stojaki, chyba, że zostanie zapewniona odpowiednia wentylacja, lub jest to zgodne z instrukcją producenta.

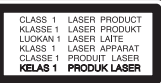

**UWAGA:** To urządzenie jest wyposażone w laser. Aby zapewnić prawidłowe użytkowanie urządzenia, prosimy o uważne przeczytanie niniejszej instrukcji i zachowanie jej na przyszłość. Skontaktować się z autoryzowanym serwisem, jeżeli zajdzie potrzeba konserwacji urządzenia. Wykonywanie procedur sterowania, regulacji lub jakichkolwiek innych niż tutaj podane może być przyczyną wystawienia się na niebezpieczne promieniowanie. Nie otwierać obudowy, ponieważ może to być przyczyną wystawienia się na bezpośrednie działanie wiązki lasera.

#### **UWAGA dotycząca przewodu zasilania**

Dla większości urządzeń zalecane jest, aby były podłączone do osobnego obwodu;

to znaczy do pojedynczego gniazdka, które zasila tylko dane urządzenie i nie ma innych wyjść lub odgałęzień. Dla pewności należy sprawdzić stronę ze specyfikacjami technicznymi w niniejszej instrukcji obsługi. Nie przeciążać gniazdek zasilających. Przeciążone, luźne, uszkodzone lub przepalone gniazdka, kable zasilające lub przedłużające stwarzają zagrożenie. Jakakolwiek z powyższych sytuacji może być przyczyną porażenia prądem lub pożaru. Raz na jakiś czas należy sprawdzać przewód zasilający urządzenia i jeśli pojawią się oznaki uszkodzenia lub przetarcia się, odłączyć go, zaprzestać korzystania z urządzenia i wymienić przewód w autoryzowanym serwisie. Zabezpieczyć przewód zasilania przed fizycznym lub mechanicznym niewłaściwym użytkowaniem tj. przed skręcaniem, zapętleniem, zaciskaniem, przytrzaskiwaniem drzwiami lub przekraczaniem. Należy zwrócić szczególną uwagę na wtyczki, gniazdka ścienne oraz miejsce, w którym przewód łączy się z urządzeniem. Wyjąć wtyczkę przewodu zasilającego, aby odłączyć od zasilania. Podczas instalacji urządzenia, upewnić się ze wtyczka jest łatwo dostępna.

**1**

Ten sprzęt jest wyposażony w baterię przenośną lub akumulator przenośny.

#### **Sposób bezpiecznego usunięcia baterii lub akumulatora ze sprzętu:**

Zdemontuj zużytą baterię lub akumulator, wykonując czynności w odwrotnej kolejności, niż podczas montażu. Aby zapobiec zanieczyszczeniu środowiska i spowodowaniu ewentualnego zagrożenia dla zdrowia ludzi i zwierząt, zużytą baterię lub akumulator wyrzuć do odpowiedniego pojemnika w wyznaczonych punktach zbiórki. Nie wyrzucaj baterii ani akumulatora razem z innymi odpadami. Zaleca się korzystanie z lokalnych, bezpłatnych systemów zwrotu baterii i akumulatorów. Baterie nie mogą być wystawiane na nadmierne ciepło jak np. promienie słoneczne, ogień itp.

**UWAGA:** To urządzenie nie może być wystawione na działanie wody (kapiącej lub rozpryskiwanej) i nie należy kłaść na nim przedmiotów wypełnionych cieczą, takich jak wazony.

#### **Utylizacja starych urządzeń**

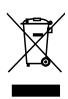

- Kiedy do produktu dołączony jest niniejszy przekreślony symbol kołowego pojemnika na śmieci, oznacza to, że produkt jest objęty dyrektywą 2002/96/EC.
- 2. Wszystkie elektryczne i elektroniczne produkty powinny być utylizowane niezależnie od odpadów miejskich, z wykorzystaniem przeznaczonych do tego miejsc składowania wskazanych przez rząd lub miejscowe władze.
- 3. Właściwy sposób utylizacji starego urządzenia pomoże zapobiec potencjalnie negatywnemu wpływowi na zdrowie i środowisko.
- 4. Aby uzyskać więcej informacji o sposobach utylizacji starych urządzeń, należy skontaktować się z władzami lokalnymi, przedsiębiorstwem zajmującym się utylizacją odpadów lub sklepem, w którym produkt został kupiony.

### **Utylizacja zużytych baterii/akumulatorków**

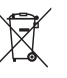

Symbol przekreślonego kosza na śmieci znajdujący się na bateriach/ akumulatorach produktu, oznacza, że objęte są one dyrektywą europejską 2006/66/EC.

- 2. Symbol ten może znajdować się w obecności chemicznych oznaczeń rtęci (Hg), kadmu (Cd) lub ołowiu (Pb), jeżeli bateria zawiera ponad 0,0005 % rtęci, 0,002 % kadmu lub 0,004 ołowiu.
- 3. Wszystkie baterie/akumulatory powinny być utylizowane w oddzieleniu od innych odpadów komunalnych przez jednostki wyznaczone do tego celu przez władze rządowe lub lokalne.
- 4. Poprawna utylizacja zużytych baterii/akumulatorów pomoże zapobiec możliwym negatywnym wypływom na środowisko, zwierzęta i ludzie zdrowie.
- 5. W celu uzyskania więcej informacji na temat utylizacji zużytych baterii/ akumulatorów należy skontaktować się z lokalnym urzędem miasta, zakładem usług komunalnych lub sklepem, w którym produkt został zakupiony.

Firma LG Electronics deklaruje, że niniejszy(e) produkt(y) jest/są zgodne z wymaganiami oraz innymi postanowieniami Dyrektyw 2004/108/EC, 2006/95/EC oraz 2009/125/EC.

#### **Europejskie Centrum Normalizacyjne:**

Krijgsman1, 1186 DM Amstelveen The Netherlands

• Proszę pamiętać, że NIE jest to punkt kontaktowy obsługi klienta. Informacja odnośnie obsługi klienta, patrz Karta gwarancyjne lub skontaktuj się ze sprzedawcą, u którego produkt został zakupiony.

# **Spis treści**

### **Na początek**

- Informacja dot
- Unikalne funkcje
- Akcesoria
- Wymagania odtwarzalnego plikut
- Wymagania odnośnie plików MP3/ WMA
- Kompatybilne urządzenia USB
- Wymagania dotyczące urządzenia USB
- Pilot zdalnego sterowania
- Panel przedni
- Panel tylny

### **Przyłączanie**

- Podłączanie głośników
- Przyłączanie głośników do urządzenia
- Podłączenie sprzętu opcjonalnego
- Połączenie USB
- Połączenie PORT. IN
- Gniazdo SŁUCHAWKOWE

### **Obsługa**

- Działania podstawowe
- CD/ USB Operacji
- Wybierz folder
- Inne operacje
- Zaprogramowane odtwarzanie
- Wyświetlanie informacji o pliku (ID3 TAG)
- Chwilowe wyłączenie dźwięku
- Korzystanie z radia
- Słuchanie radia
- Polepszenie słabego odbioru stacji FM
- Zapisywanie stacji radiowych
- Usuwanie wszystkich zapisanych stacji
- Przeglądanie informacji na temat stacji radiowej
- Regulacja dźwięku
- Ustawienie trybu przestrzennego surround
- Ustawianie zegara
- Ustawianie budzika.
- Ustawianie timera zasypiania
- DIMMER (ŚCIEMNIACZ)
- Funkcje zaawansowane
- Słuchanie muzyki z urządzenia zewnętrznego
- Nagrywanie do USB
- Chwilowe zatrzymanie nagrywania
- Aby wybrać szybkość transmisji bitów dla nagrywania oraz jego szybkość

## **Rozwiązywanie problemów**

Rozwiązywanie problemów

## **Załącznik**

- Dane techniczne
- Konserwacja
- Obsługa urządzenia
- Uwagi dotyczące płyt
- Znaki handlowe i licencje

# **Unikalne funkcje**

### **Nagrywanie bezpośrednie USB**

Nagrywanie muzyki na Twoje urządzenie USB.

### **Wejście urządzenia przenośnego**

Słuchaj muzyki z urządzenia przenośnego. (MP3, Notebook, itp.)

# **Akcesoria**

Proszę sprawdzić i zidentyfikować dostarczone akcesoria.

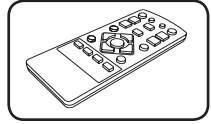

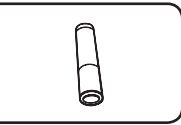

Pilot zdalnego sterowania (1)

Bateria (1)

# **Wymagania odtwarzalnego plikut**

## **Wymagania odnośnie plików MP3/ WMA**

Kompatybilność płyt MP3/ WMA z niniejszym urządzeniem ma następujące ograniczenia:

- y W granicach 32 do 48 kHz (MP3), w granicach 32 do 48 kHz (WMA)
- y Prędkość danych : 32 do 320 kbps (MP3), 40 do 320 kbps (WMA)
- Maksymalna ilość plików: poniżej 999
- y Rozszerzenia plików : ".mp3"/ ".wma"
- Format plików CD-ROM: ISO 9660/ JOLIET

• Zalecamy zastosowanie programu "Easy-CD Creator", który tworzy system plików zgodny z ISO 9660.

## **Kompatybilne urządzenia USB**

- Odtwarzacz MP3: Odtwarzacz MP3 typu Flash
- y Pamięć USB Flash: Urządzenia obsługujące USB 2,0 lub USB 1,1.
- Funkcja USB tej jednostki nie obsługuje niektórych urządzeń USB.

## **Wymagania dotyczące urządzenia USB**

- Urządzenia wymagające instalacji dodatkowego oprogramowania nie będą obsługiwane.
- Nie wyjmuj urządzenia USB podczas jego działania.
- Dla urządzeń USB o dużej pojemności, odszukanie może potrwać dłużej niż kilka minut.
- y Aby uniknąć utraty danych należy zrobić kopię zapasową.
- Jeżeli korzystasz z przedłużacza lub koncentratora USB (hub), urządzenie USB nie będzie rozpoznane.
- Urządzenia korzystające z sytemu plików NTFS nie będą obsługiwane. (Obsługiwany jest tylko system plików FAT (16/32)).
- Urządzenie nie będzie obsługiwane, gdy całkowita liczba plików będzie wynosić 1 000 lub więcej.
- Zewnętrzne dyski twarde, urządzenia zablokowane lub urządzenia USB typu twardego nie są obsługiwane.
- y Gniazda USB urządzenia nie można podłączyć do komputera PC. Urządzenie nie może być używanie jako pamięć zewnętrzna.

### **Na początek** 7

# **Pilot zdalnego sterowania**

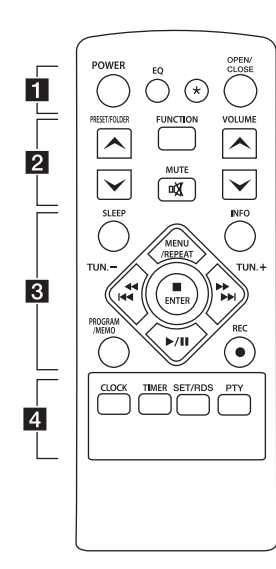

#### **Włóż baterie do pilota**

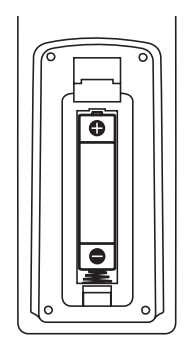

Zdejmij pokrywę baterii znajdującą się z tyłu pilota zdalnego sterowania i włóż jedną baterię (rozmiar AAA) z prawidłowo ustawionymi biegunami  $\bigoplus$  i $\bigoplus$ .

#### • • • • • • **1** • • • • • •

**POWER :** Włącza ON lub wyłącza OFF urządzenie.

**EQ :** Można wybierać spośród gotowych trybów dźwięku.

? **:** Ten przycisk nie jest dostępny dla żadnej funkcji.

**OPEN/CLOSE :** Otwiera i zamyka podajnik płyt.

## • • • • • • **2** • • • • • •

### **PRESET/FOLDER**  $\Lambda$ **/V:**

- Wyszukiwanie folderu z plikami MP3/WMA. Jeżeli CD/ USB zawiera pliki MP3/WMA w różnych folderach, naciśnij **PRESET/FOLDER**  $\bigwedge$ **/V, aby** wybrać folder, który ma być odtwarzany.
- Wybieranie numeru dla stacji radiowej.

**FUNCTION :** Wybór funkcji oraz źródła.

**MUTE** @ **:** Wyciszenie dźwięku.

**VOLUME A/V:** Regulacja poziomu głośności.

#### • • • • • • **8** • • • • • •

**SLEEP :** Ustawia automatyczne wyłączenie systemu w określonym czasie.

(Ściemniacz: Okno wyświetlacza będzie ciemniejsze o połowę.)

**INFO :** Pokazuje informacje o twojej muzyce. Pliki MP3 często posiadają znaczniki ID3. Znacznik zawiera informacje o Wykonawcy, Artyście, Albumie lub Czasie utworu.

#### **PROGRAM/MEMO :**

- Zapisuje stacje radiowe.
- Tworzy listę odtwarzania której chcesz posłuchać.

X **REC :** Nagrywanie bezpośrednie USB.

**MENU/REPEAT :** Odtwarzanie muzyki w sposób powtarzany oraz losowy.

**TUN. -/+ :** Dostrajanie stacji radiowej.

**K444/PPPH (Przeskocz/** Wyszukaj) **:**

- Szybkie przeskakiwanie do tyłu/przodu.
- Wyszukiwanie wewnątrz utworu/pliku.

**ENTER :** Zatrzymuje odtwarzanie lub nagrywanie.

d**/**M (Odtw. / Pauza) **:** Rozpoczęcie lub zatrzymanie odtwarzania.

• • • • • • <mark>4</mark> • • • • • •

**CLOCK :**Ustawienie zegara i sprawdzanie czasu.

**TIMER :** Przy pomocy funkcji TIMER można o dowolnym czasie uruchomić, a następnie zatrzymać odtwarzanie CD, USB lub radio. **SET**/**RDS :** 

- Potwierdzenie ustawień.

- RDS (Radio Data System). (patrz strona 14)

**PTY :** Wyszukiwanie stacji radiowych według typu audycji.

# **Panel przedni**

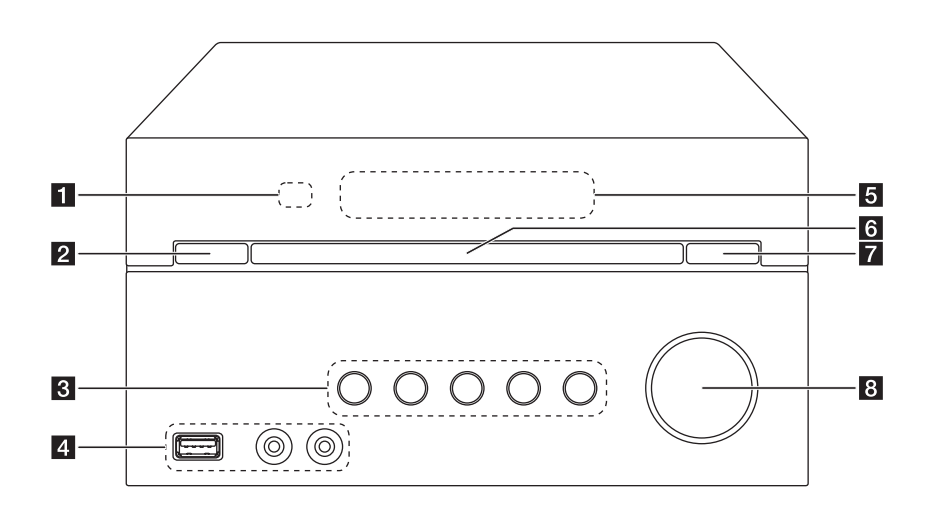

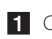

**1** Czujnik pilota

 $2 \circ$  (Wł./Wył. zasilania)

### c **F**

Wybór funkcji oraz źródła.

### $>11$

Rozpoczęcie lub zatrzymanie odtwarzania.

#### $\Box$

Zatrzymuje odtwarzanie lub nagrywanie.

#### **TUN. -/+**

Dostrajanie stacji radiowej.

**KK / >> I** (Przeskocz/Wyszukaj)

#### 4 Port USB

Możesz odtwarzać lub nagrywać plik dźwiękowe przez podłączenie urządzenia USB.

### **PORT. IN**

**PHONES**

5 Okienko wyświetlacza

6 Szuflada na płyty

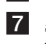

 $\mathbf{Z} \Delta$  (Otwieranie / zamykanie) Otwiera i zamyka podajnik płyt.

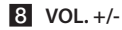

# **Panel tylny**

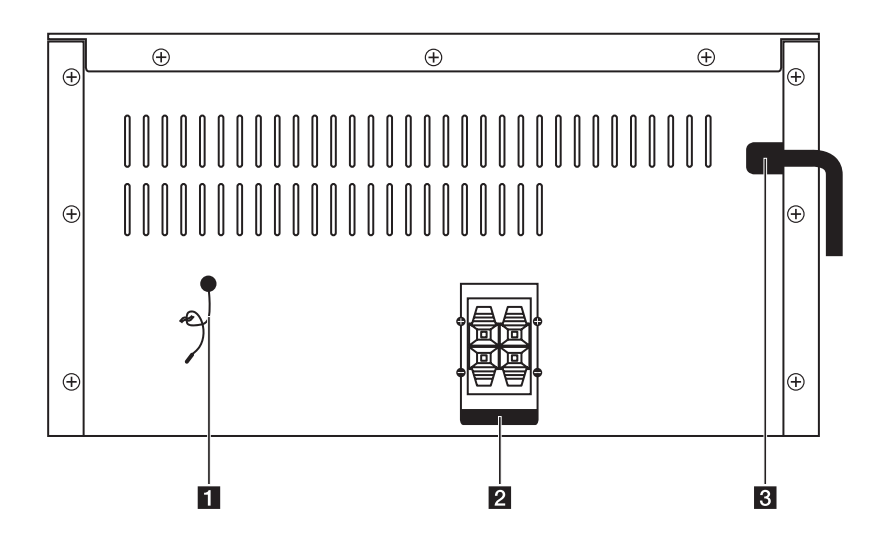

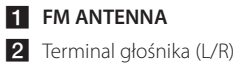

8 Przewód zasilania

# **Podłączanie głośników**

## **Przyłączanie głośników do urządzenia**

Aby podłączyć kabel do urządzenia, wciśnij palcem plastikową klapkę, aby otworzyć styki terminala. Wsuń przewód i zwolnij klapkę.

Podłącz czarny koniec każdego przewodu do styków oznaczonych znakiem – (minus), a drugi koniec do styku oznaczonego znakiem + (plus).

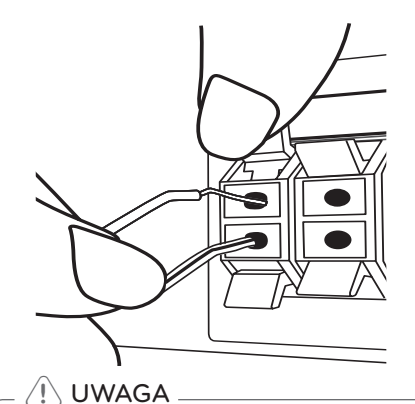

Głośniki zawierają elementy magnetyczne tak, wiec na ekranie telewizora lub monitora komputerowego mogą wystąpić zakłócenia kolorów. Głośniki należy ustawić z dala od

telewizora lub monitora komputerowego.

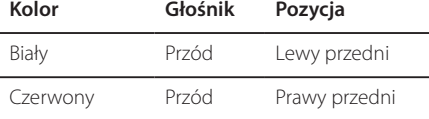

# **Podłączenie sprzętu opcjonalnego**

## **Połączenie USB**

Podłącz gniazdo pamięci USB (lub odtwarzacza MP3 itp.) do gniazda USB znajdującego się na przednim panelu urządzenia.

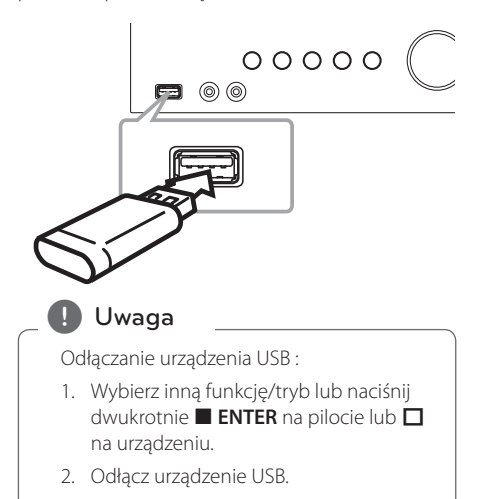

## **Połączenie PORT. IN**

Podłącz wyjście (słuchawkowe lub wyjście linii) urządzenia przenośnego (MP3 lub PMP itp.) do gniazda PORT. IN.

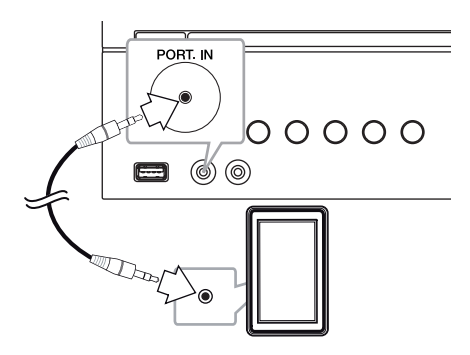

## **Gniazdo SŁUCHAWKOWE**

Podłącz parę słuchawek stereofonicznych (wtyk słuchawkowy  $\emptyset$  3,5 mm) do PHONES gniazda w urządzeniu aby słuchać dźwięku na osobności.

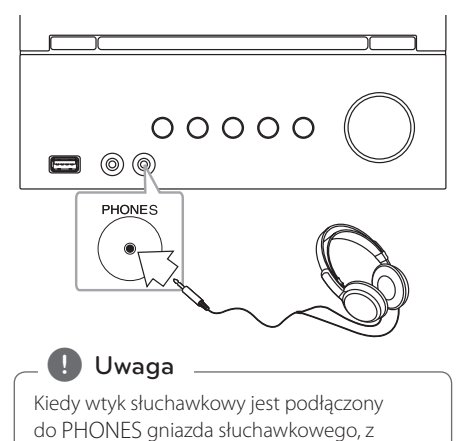

głośników nie wydobywają się żadne dźwięki.

3 Obsługa

# **Działania podstawowe**

## **CD/ USB Operacji**

1. Włóż dysk naciskając **OPEN/CLOSE** na pilocie lub  $\Delta$  na urządzeniu.

Lub podłącz urządzenie USB do portu USB.

- 2. Przy pomocy przycisku **FUNCTION** na pilocie lub **F** na urządzeniu wybierz tryb CD lub USB.
- 3. Wybierz ścieżkę/plik który chcesz odtworzyć naciskając **I<4<4/v/v Na pilocie lub I<< />>I** na urządzeniu.

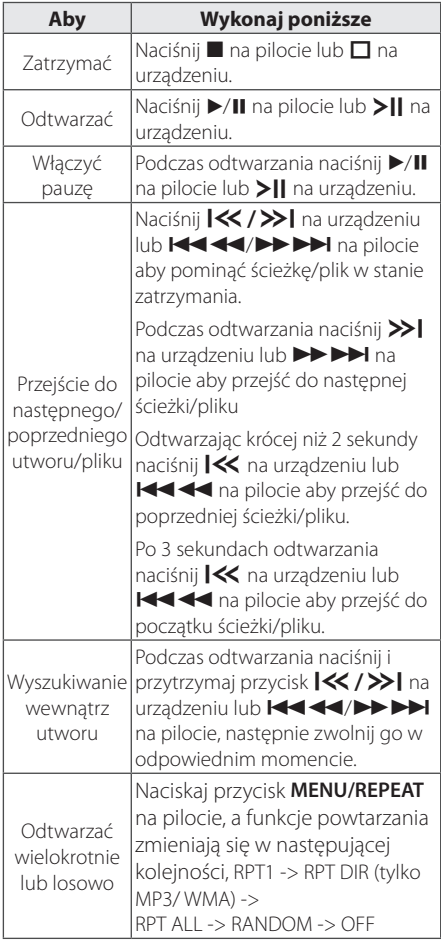

## **Wybierz folder**

- 1. Naciskaj przycisk PRESET/FOLDER  $\Lambda$ /V na pilocie, aż pojawi się żądany folder.
- 2. Naciśnij ▶/II na pilocie lub ▶ | na urządzeniu, aby rozpocząć odtwarzanie. Rozpocznie się odtwarzanie pierwszego pliku z danego folderu.

# **Inne operacje**

### **Zaprogramowane odtwarzanie**

Funkcja program umożliwia zachowanie ulubionych plików z dowolnej płyty lub urządzenia USB.

Program może zawierać 20 utworów/plików.

- 1. Włóż CD lub USB i poczekaj, aż zostanie przyporządkowana.
- 2. W czasie zatrzymania naciśnij **PROGRAM/ MEMO** na pilocie.
- 3. Naciśnij K**KK AKAN DE DE LA POLITICA NA POLITICA NA POLITICA NA POLITICA NA POLITICA NA POLITICA NA POLITICA NA POLITICA NA POLITICA NA POLITICA NA POLITICA NA POLITICA NA POLITICA NA POLITICA NA POLITICA NA POLITICA NA** Y/U na urządzeniu aby wybrać utwór/ plik.
- 4. Naciśnij **PROGRAM/MEMO** ponownie, aby zapisać i wybrać następny utwór.
- 5. Naciśnij  $\blacktriangleright$ /II na pilocie lub  $\blacktriangleright$  na urządzeniu, aby rozpocząć odtwarzanie zaprogramowanych plików muzycznych.
- 6. Naciśnij dwa razy  $\blacksquare$  na pilocie lub  $\blacksquare$  na urządzeniu, aby anulować swój wybór.

#### , Uwaga

Programy są również usuwane po wyjęciu płyty, odłączeniu urządzenia USB, wyłączeniu lub przełączeniu urządzenia na inną funkcję.

## **Wyświetlanie informacji o pliku (ID3 TAG)**

Podczas odtwarzanie pliku MP3 zawierającego informacje, można wyświetlić je, naciskając przycisk **INFO**.

### **Chwilowe wyłączenie dźwięku**

Naciśnij **MUTE**<sup>2</sup> na pilocie aby wyciszyć urządzenie.

Możesz wyciszyć urządzenie aby, na przykład, odebrać telefon. Podczas wyciszenia na wyświetlaczu wyświetlane jest "IX".

Aby anulować naciśnij ponownie **MUTE**@ pilocie sterowania lub zmień poziom głośności.

# **Korzystanie z radia**

### **Słuchanie radia**

- 1. Naciśnij **FUNCTION** na pilocie lub **F** na urządzeniu do momenty aż na wyświetlaczu pojawi się FM. Dostrojona jest ostatnio słuchana stacja.
- 2. Naciśnij i przytrzymaj **TUN. -/+** na około 2 sekundy, aż częstotliwość zacznie się zmieniać, następnie zwolnij go. Przeszukiwanie zatrzymuje się po znalezieniu stacji.

Lub

Naciskaj wielokrotnie **TUN. -/+**.

3. Wyreguluj głośność naciskając wielokrotnie **VOL+/-** na urządzeniu lub **VOLUME**  $\Lambda$ /V na pilocie.

## **Polepszenie słabego odbioru stacji FM**

Naciśnij ▶/**II** na pilocie. Tryb odbioru radia zmieni się ze stereo na mono, zazwyczaj powoduje to poprawę jakości odbioru.

## **Zapisywanie stacji radiowych**

Można zapisać 50 stacji dla pasma FM.

Przed rozpoczęciem strojenia należy upewnić się, że głośność nie jest ustawiona na zbyt wysokim poziomie.

- 1. Naciśnij **FUNCTION** na pilocie lub **F** na urządzeniu do momentu aż w okienku wyświetlacza pojawi się FM.
- 2. Wybierz żądaną częstotliwość, naciskając **TUN. -/+**.
- 3. Naciśnij **PROGRAM/MEMORY**. Na wyświetlaczu zamiga numer zapisanej stacji
- 4. Przy pomocy PRESET/FOLDER A/V można wybrać dowolny numer dla zapamiętywanej stacji.
- 5. Naciśnij **PROGRAM/MEMO**. Stacja jest zapisana.
- 6. Powtórz kroki 2 do 5 w celu zaprogramowania innych stacji.
- 7. Aby słuchać zapamiętanej stacji **PRESET/FOLDER A/V.**

## **Usuwanie wszystkich zapisanych stacji**

- 1. Nacisnąć i przytrzymać **PROGRAM/MEMO** przez dwie sekundy. Komunikat "CLEAR" będzie migać na wyświetlaczu.
- 2. Nacisnąć **PROGRAM/MEMO**, aby usunąć wszystkie zapisane stacje.

## **Przeglądanie informacji na temat stacji radiowej**

Tuner FM wyposażony jest w system Radio Data System (RDS). Pokazuje informacje na temat słuchanej stacji radiowej. Nacisnąć kilkakrotnie przycisk **RDS**, aby przejść przez różne typy danych :

- **PS** (Programme Service Name) Na wyświetlaczu pojawi się nazwa kanału.
- **PTY** (Rozpoznanie typu programu) Na wyświetlaczu pojawia się typ programu (np. jazz lub wiadomości).
- **RT** (Radio Tekst) Komunikat tekstowy "text" zawiera specjalne informacje nadawane przez daną stację radiową. Ten tekst może przewijać się na wyświetlaczu.
- **CT** (Czas kontrolowany przez kanał) Pokazuje czas i datę nadawane przez stację.

Naciskając **RDS**, można wyszukiwać stacji radiowych, według typu nadawanego programu. Na wyświetlaczu pojawi się ostatnio używany kod **PTY**. Aby wybrać typ szukanego programu, naciskaj przyciski PTY. Naciśnij i przytrzymaj  $H$ (/>>I Tuner rozpocznie automatyczne szukanie. Wyszukiwanie zatrzyma się, gdy odnaleziona zostanie odpowiednia stacja.

# **Regulacja dźwięku**

## **Ustawienie trybu przestrzennego surround**

Ten system posiada określoną ilość wcześniej ustawianych pól dźwięku surround. Przy pomocy **EQ** można wybrać tryb dźwiękowy.

Wyświetlane elementy dla korektora mogą się różnić w zależności od źródła dźwigu oraz ustawionych efektów.

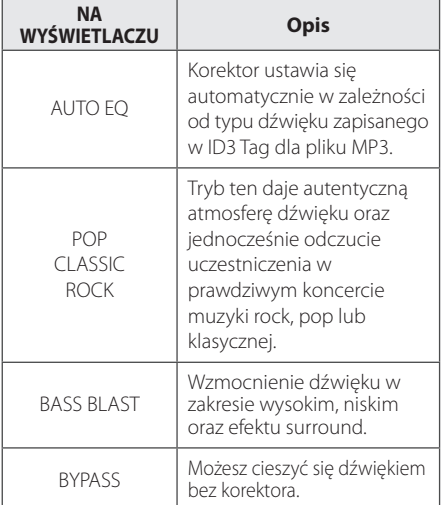

### , Uwaga

Po zmianie źródła wejściowego lub w niektórych przypadkach nawet po zmianie ścieżki dźwiękowej, może być konieczne ponowne ustawienie trybu surround.

# **Ustawianie zegara**

- 1. Włączyć urządzenie.
- 2. Naciśnij **CLOCK** na co najmniej 2 sekundy.
- 3. Wybierz tryb wyświetlania czasu naciskając **CC/244/PPPPI**

- AM 12:00 (dla wyświetlania AM oraz PM) lub 0:00 (dla zegara 24 godzinnego).

- 4. Naciśnij **SET** aby potwierdzić swój wybór.
- 5. Wybierz godziny, używając  $\blacktriangleleft \blacktriangleleft \blacktriangleleft \blacktriangleright \blacktriangleright \blacktriangleright \blacktriangleright \blacktriangleright \blacktriangleright \blacktriangleright$
- 6. Naciśnij **SET**.
- 7. Wybierz minuty, używając Cc/vV.
- 8. Naciśnij **SET**.

## **Ustawianie budzika.**

Możesz używać urządzenia w charakterze budzika. Przed ustawieniem budzika należy ustawić zegar.

- 1. Włącz urządzenie.
- 2. Naciśnij **TIMER**. Miga każda funkcja.
- 3. Naciśnij **SET** gdy wyświetlana jest funkcja która ma być wykorzystana do budzenia.
- 4. Pojawi się komunikat "ON TIME". To jest czas, w którym urządzenie włączy się. Przy pomocy **COVER HAVIOR INTERNATIONAL EXPERIENCE AND INTERNATIONAL EXPERIENCE AND** i naciśnij przycisk **SET** aby zapisać.
- 5. Pojawi się komunikat "OFF TIME". To jest czas, w którym urządzenie wyłączy się.
- 6. Przy pomocy  $\blacktriangleleft \blacktriangleleft \blacktriangleleft \blacktriangleright \blacktriangleright \blacktriangleright \blacktriangleright \blacktriangleleft$  ustaw godzine oraz minuty i naciśnij przycisk **SET** aby zapisać.
- 7. Przy pomocy  $\left|\right. \left\langle \right|$   $\leftarrow$   $\leftarrow$   $\leftarrow$   $\leftarrow$  ustaw głośność i naciśnij przycisk **SET** aby zapisać.

### , Uwaga

- Jeśli ustawisz zegar i budzik możesz sprawdzić czas naciskając **CLOCK** lub godzinę budzika naciskając **TIMER** nawet, gdy urządzenie jest wyłączone.
- Jeśli budzik jest już ustawiony naciśnij **TIMER** raz aby go anulować. Aby aktywować budzik naciśnij **TIMER** jeszcze raz.
- Jeśli czas lub budzik jest już ustawiony naciśnij i przytrzymaj **CLOCK** lub **TIMER** przez co najmniej 2 sekundy aby zresetować minutnik zegara lub budzik.

## **Ustawianie timera zasypiania**

Naciskaj przycisk **SLEEP**, aby wybrać czas do wyłączenia od 10 do 180 minut. Po wybranym czasie urządzenie wyłączy się.

Jeżeli chcesz wyłączyć funkcję zasypiania, naciskaj przycisk **SLEEP**, dotąd aż pojawi się komunikat "SLEEP 10", następnie naciśnij jeszcze raz przycisk **SLEEP**.

## **d** Uwaqa

- Możesz sprawdzić pozostający do wyłączenia czas.
- y Naciśnij **SLEEP**. W okienku wyświetlacza pojawi się pozostający do wyłączenia czas.

# **DIMMER (ŚCIEMNIACZ)**

Nacisnąć **SLEEP** raz. Dioda LED(Dioda emitująca światło) na przednim panelu zostanie wyłączona, a okno wyświetlacza zostanie przyciemnione o połowę. Aby anulować, naciskać wielokrotnie **SLEEP** aż do wyłączenia przyciemnienia.

Obsługa **3**

# **Funkcje zaawansowane**

## **Słuchanie muzyki z urządzenia zewnętrznego**

To urządzenie może być wykorzystywane do odtwarzania muzyki pochodzącej z wielu typów urządzeń zewnętrznych. (patrz strona 11)

- 1. Podłącz urządzenie zewnęt zne do gniazda PORT. IN.
- 2. Włacz zasilanie, naciskając przycisk (<sup>I</sup>) (**POWER**).
- 3. Wybierz tryb urządzenia zewnętrznego PORTABLE przez naciśnięcie przycisku **F** na urządzeniu lub **FUNCTION** na pilocie.
- 4. Włącz urządzenie zewnętrzne i uruchom w nim odtwarzanie.

## **Nagrywanie do USB**

- 1. Podłącz urządzenie USB do jednostki.
- 2. Wybierz tryb urządzenia przez naciśnięcie przycisku **F** na urządzeniu lub **FUNCTION** na pilocie.

Nagrywanie jednego utworu - Możesz nagrać na USB żądany plik po jego odtworzeniu.

Nagrywanie wszystkich utworów - Możesz nagrać na USB po zatrzymaniu.

Nagrywanie listy programu - Po przejściu do listy programu, możesz ją nagrać na USB. (patrz strona 13)

- 3. Rozpocznij nagrywanie przez naciśnięcie na pilocie przycisku **REC** X
- 4. Aby zatrzymać nagrywanie naciśnij na pilocie  $\ln b \prod$  na urządzeniu.

## **Chwilowe zatrzymanie nagrywania**

Naciśnij **REC** ● na pilocie podczas nagrywania, aby chwilowo je zatrzymać. Naciśnij ten przycisk ponownie, aby zrestartować nagrywanie. (Tylko Radio, urządzenie przenośne)

## **Aby wybrać szybkość transmisji bitów dla nagrywania oraz jego szybkość**

- 1. Naciśnij na pilocie przycisk **REC**  $\bullet$  na co najmniej 3 sekundy.
- 2. Użyj  $\left|\left\langle \left\langle \right\rangle \right\rangle \right|$  na urządzeniu lub **COVIDENTIAL AND HARACTER ABY Wybrać** szybkość transmisji bitów :

96 kbps -> 128 kbps -> 192 kbps -> 256 kbps

- 3. Naciśnij ponownie **REC** na pilocie, aby wybrać prędkość nagrywania.
- 4. Użyj  $\left|\left\langle \left\langle \right\rangle \right\rangle \right|$  na urządzeniu lub **CC/V NA HOLLAND HOLLAND HOLLAND A HOLLAND HOLLAND HOLLAND HOLLAND HOLLAND HOLLAND HOLLAND HOLLAND HOLLAND HOLLAND HOLLAND HOLLAND HOLLAND HOLLAND HOLLAND HOLLAND HOLLAND HOLLAND HOLLAND HOLLAND HOLLAND HOLLAND HOLLAND HOL** szybkość nagrywania : (Tylko AUDIO CD)

#### **X1 SPEED**

- Podczas nagrywania można słuchać muzyki.

#### **X2 SPEED**

- Można tylko nagrywać plik muzyczny.

- 5. Naciśnij ponownie **REC** na pilocie, aby zakończyć ustawianie.
- 6. Aby zatrzymać nagrywanie naciśnij  $\Box$  na urządzeniu lub **z** na pilocie.

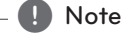

- Można sprawdzić na ekranie procentowy postęp nagrywania dla USB (tylko MP3/ WMACD).
- Podczas nagrywania MP3/ WMA, nie słychać dźwięku.
- Jeśli nagrywanie zostanie zatrzymane podczas odtwarzania, plik nagrywany w tym czasie zostanie zapisany (Za wyjątkiem plików MP3/WMA)
- Nie wolno odłączać urządzenia USB, podczas nagrywania USB. Spowoduje to powstanie niekompletnego pliku, który nie będzie mógł być usunięty na komputerze PC.
- Jeśli nagrywanie USB nie działa, na wyświetlaczu pojawią się komunikaty "NO USB", "ERROR", "FULL" lub "NO REC".
- Czytnik wielu kart lub zewnętrzny dysk twardy HDD nie mogą być używane do nagrywania USB.
- Podczas długiego nagrywania, plik nagrywany jest z szybkością 512 Mb.
- Nie można nagrać więcej plików niż 999.
- Zapis będzie odbywał się w następujący sposób.

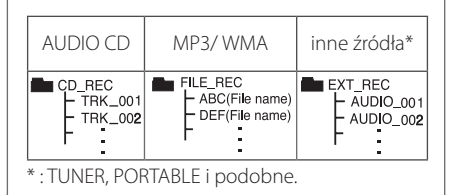

Wykonywanie nieautoryzowanych kopii materiałów chronionych przed kopiowaniem takich jak programy komputerowe, pliki, audycje lub nagrania dźwiękowe może być niezgodne z zasadami praw autorskich i może być przestępstwem. Urządzenie to nie może być wykorzystywane do tego celu. **Zachowaj odpowiedzialność Szanuj prawa autorskie**

# **Rozwiązywanie problemów**

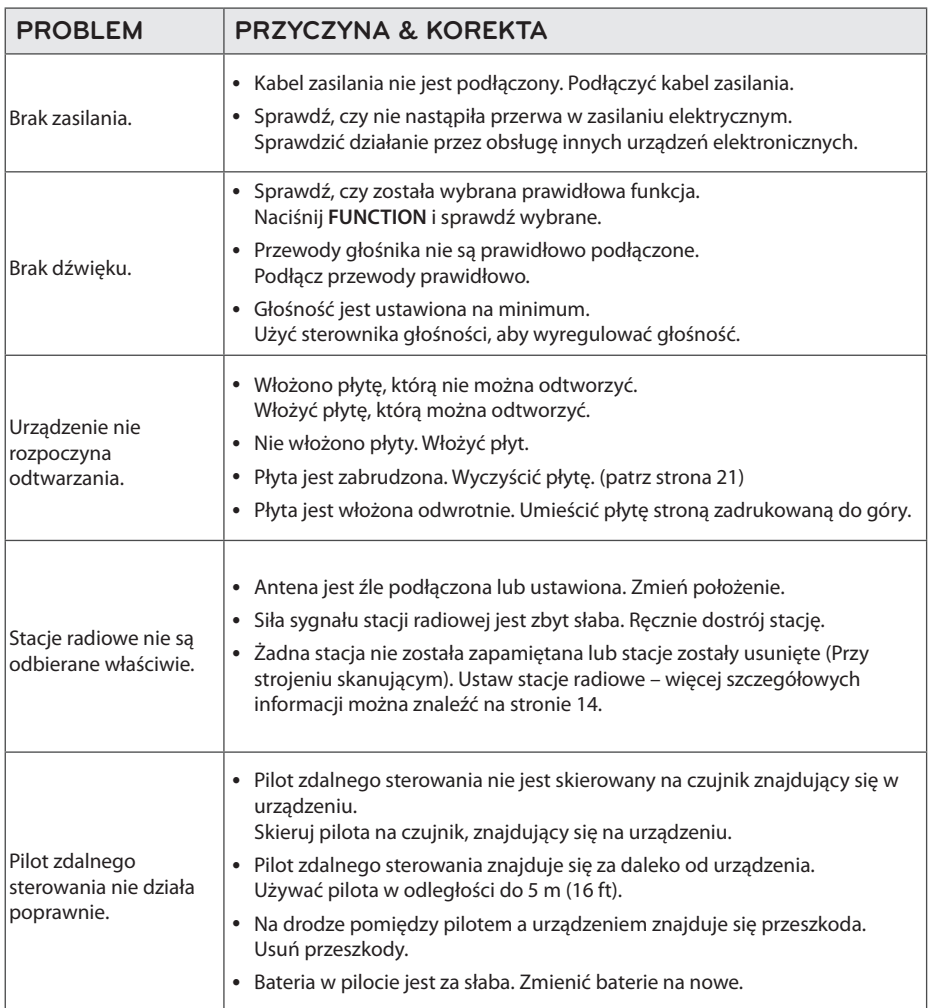

# **Dane techniczne**

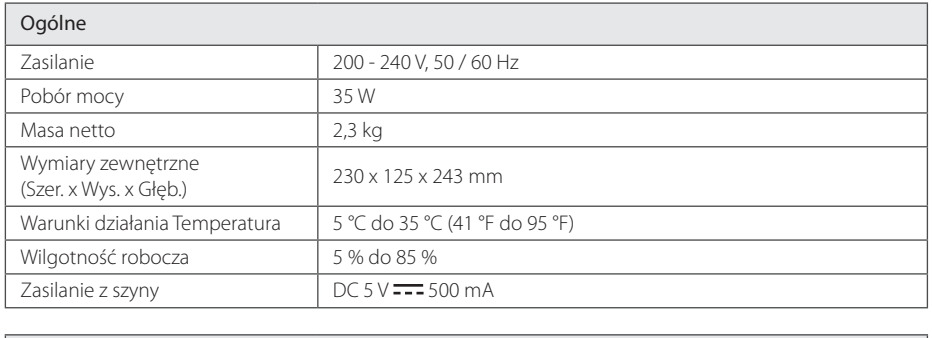

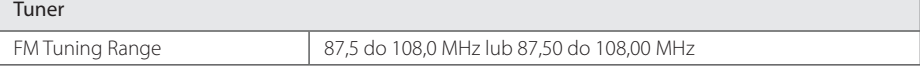

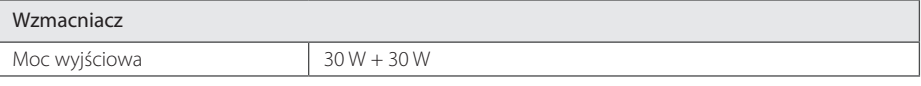

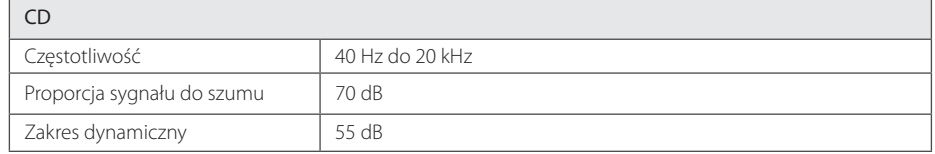

#### Głośniki

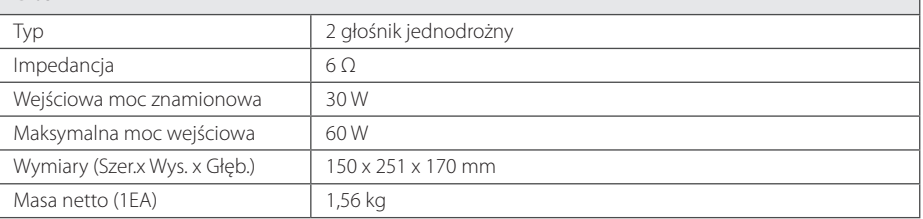

• Projekt i specyfikacje mogą ulec zmianom bez powiadomienia.

# **Konserwacja**

## **Obsługa urządzenia**

### **Wysyłanie urządzenia**

Proszę zachować oryginalne opakowanie i materiały pakunkowe. W razie konieczności wysłania urządzenia, w celu zapewnienia najlepszej ochrony, zapakuj ponownie urządzenie tak jak było zapakowane oryginalnie w fabryce.

### **Utrzymywanie czystości powierzchni zewnętrznych**

Nie używać w pobliżu urządzenia cieczy agresywnych takich jak środki owadobujcze.

Czyszczenie z dużą siłą może zniszczyć powierzchnię.

Nie pozostawiać przez dłuższy czas produktów gumowych lub plastikowych w kontakcie z urządzeniem.

### **Czyszczenie urządzenia**

Odtwarzacz należy czyścić miękką szmatką. Jeżeli powierzchnie są mocno zabrudzone, użyj miękkiej szmatki lekko zwilżonej w roztworze delikatnego detergentu. Nie stosuj rozpuszczalników takich jak alkohol, benzyna, rozcieńczalniki, ponieważ mogą uszkodzić powierzchnię urządzenia.

### **Konserwacja urządzenia**

Urządzenie to jest bardzo precyzyjne i zaawansowane technologicznie. Jeżeli soczewki optyczne oraz części napędu płyty są brudne lub zużyte, jakość obrazu może być pogorszona. Szczegółowe informacje można uzyskać w najbliższym autoryzowanym centrum serwisowym.

## **Uwagi dotyczące płyt**

#### **Obchodzenie się z płytami**

Nigdy nie nalepiać na płytę papieru lub taśmy samoprzylepnej.

#### **Przechowywanie płyt**

Po odtworzeniu schować płytę do futerału. Nie wystawiać płyt na bezpośrednie działanie promieni słonecznych lub źródeł ciepła, i nigdy nie zostawiać ich w zaparkowanym samochodzie wystawionych na działanie słońca.

### **Czyszczenie płyt**

Nie używać rozpuszczalników takich jak alkohol, benzyna, rozcieńczalniki, czy powszechnie dostępne środki czyszczące lub antystatyczne aerozole służące do czyszczenia starszych płyt winylowych.

# **Znaki handlowe i licencje**

Plays  $\frac{P}{P}$ Windows<br>Media<sup>TM</sup>

Podczas formatowania płyt wielokrotnego zapisu, należ ustawićformat na [Mastered], tak aby płyta były kompatybilna z odtwarzaczami LG. Jeżli wybrana zostanie opcja `Live File System', nie bęzie moża jej użwaćw odtwarzaczach LG.

(Mastered/ Live File System : System formatu płyty dla Windows Vista)

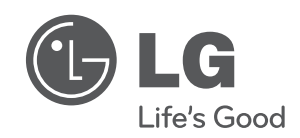

 $\overline{\phantom{a}}$ 

I